# **Professional** Visual C 2015 iOS

- อ่านเข้าใจง่าย อธิบายอย่างเป็นขั้นตอน มีตัวอย่างประกอบทุกหัวข้อ
- · sovsūnnswānunno PC, Mobile la: Web Site
- เหมาะลำหรับนักเรียน นักศึกษา และพู้ที่สนใจพัฒนาแอพพลิเคมัน

ลิงค์ดาวน์โหลดโค้ด http://www.infopress.co.th/devbook/CodeVC2015.zip

**ศุกษัย สมพานิ**ช

## **บรรณาธิการ**

ปจจุบันโปรแกรมหรือแอพพลิเคชันไมไดมีแตเพียงแคบนเครื่องคอมพิวเตอรตั้งโตะหรือโนตบุค แตไดมีการ ้พัฒนาไปบนเครื่องมืออิเล็กทรอนิกส์ต่าง ๆ เป็นจำนวนมาก โดยเฉพาะบนโทรศัพท์เคลื่อนที่ หรือที่เรียกกันว่า สมารทโฟน และแท็บเล็ต

จึงเปนที่มาของ Visual Studio 2015 ที่ไมโครซอฟทตั้งใจพัฒนาขึ้นมาเพื่อรองรับการพัฒนาแอพพลิเคชัน ในทุกๆ ชองทาง ทั้งการพัฒนาแอพพลิเคชันสําหรับ PC (หรือ Notebook), การพัฒนาเว็บไซต (ไมขึ้นกับ ้แพลตฟอร์ม), การพัฒนาแอพพลิเคชันสำหรับมือถือและแท็บเล็ต

เนื้อหาในหนังสือเลมนี้จึงเรียบเรียงขึ้นบนแนวความคิดที่วา "เมื่อผูอานอานหนังสือเลมนี้ ตองสามารถพัฒนา ี แอพพลิเคชันบน Desktop, Web, มือถือ และแท็บเล็ต ด้วย Visual C# 2015 ได้" ซึ่งทางสำนักพิมพ์เชื่อว่า ผูอานสามารถทําไดจริง เพราะผูเขียนไดอธิบายทุกขั้นตอนอยางละเอียด

ทั้งนี้ทางสํานักพิมพหวังเปนอยางยิ่งวา หนังสือเลมนี้จะสามารถชวยใหทานผูอานทุกทานพัฒนา แอพพลิเคชันได้จริง และหากหนังสือเล่มนี้มีข้อผิดพลาดประการใด ต้องขออภัยมา ณ โอกาสนี้ด้วย ทางสำนักพิมพ์ พรอมนอมรับทุกคําติชม เพื่อนําไปใชในการปรับปรุงในครั้งตอๆ ไป

> กิตินันท พลสวัสดิ์ บรรณาธิการ

## **คํานํา**

หนังสือ Professional Visual C# 2015 เล่มนี้ เป็นการนำเสนอเนื้อหาพื้นฐานการเขียนโปรแกรมด้วยภาษา C# โดยใชรูปแบบเรียงลําดับเนื้อหาตั้งแตเบื้องตนไปจนกระทั่งถึงเนื้อหาในระดับที่มีความซับซอนมากขึ้นเรื่อยๆ ครอบคลุมทั้ง Windows Forms Apps (Desktop Apps), การพัฒนารวมกับระบบฐานขอมูล, การพัฒนา Web Apps ดวย ASP.NET MVC และการพัฒนา Universal Apps บน Windows 10

สําหรับคุณผูอานที่ยังไมเคยศึกษาการเขียนโปรแกรมดวยภาษาใดๆ มากอนเลย ขอใหศึกษาตามเนื้อหา ในหนังสือเลมนี้ สวนคุณผูอานที่เคยศึกษาภาษาอื่นๆ มาบางแลว สามารถเลือกดูบทตางๆ ไดตามที่ตองการ

ในกรณีที่คุณผูอานติดปญหาหรือมีขอสงสัยเกี่ยวกับเนื้อหาบทใดก็ตาม สามารถโพสตคําถามไดที่แฟนเพจ ของผูเขียนที่ https://www.facebook.com/thaivb.net/

ในบางกรณีผูเขียนอาจจะตอบคําถามในรูปแบบของคลิปวิดีโออีกดวย ขอใหคุณผูอานกดติดตามชองใน Youtube โดยคนหาชองที่ชื่อวา "Thaivb.NET"

> ศุภชัย สมพานิช กันยายน 2559

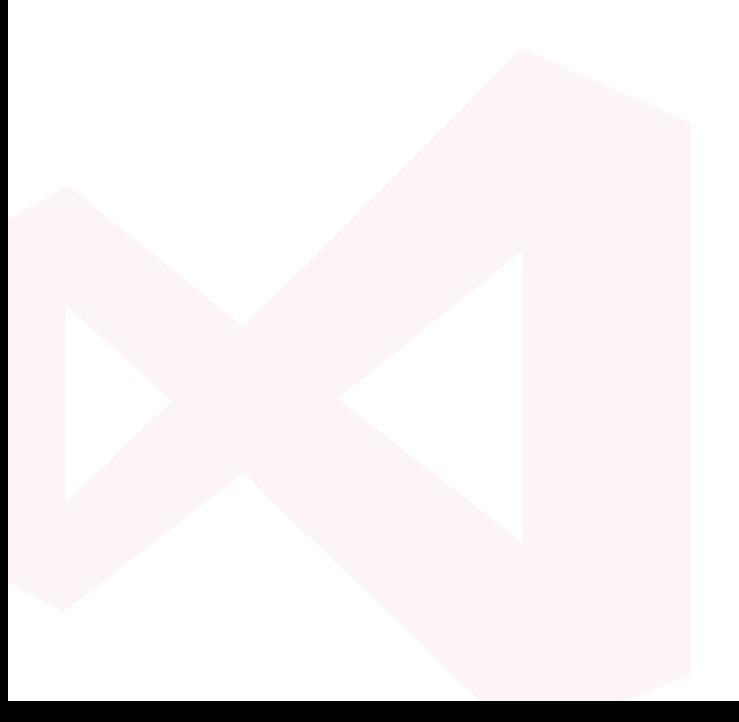

# CONTENTS

 $\sqrt{\frac{2}{3}}$ 

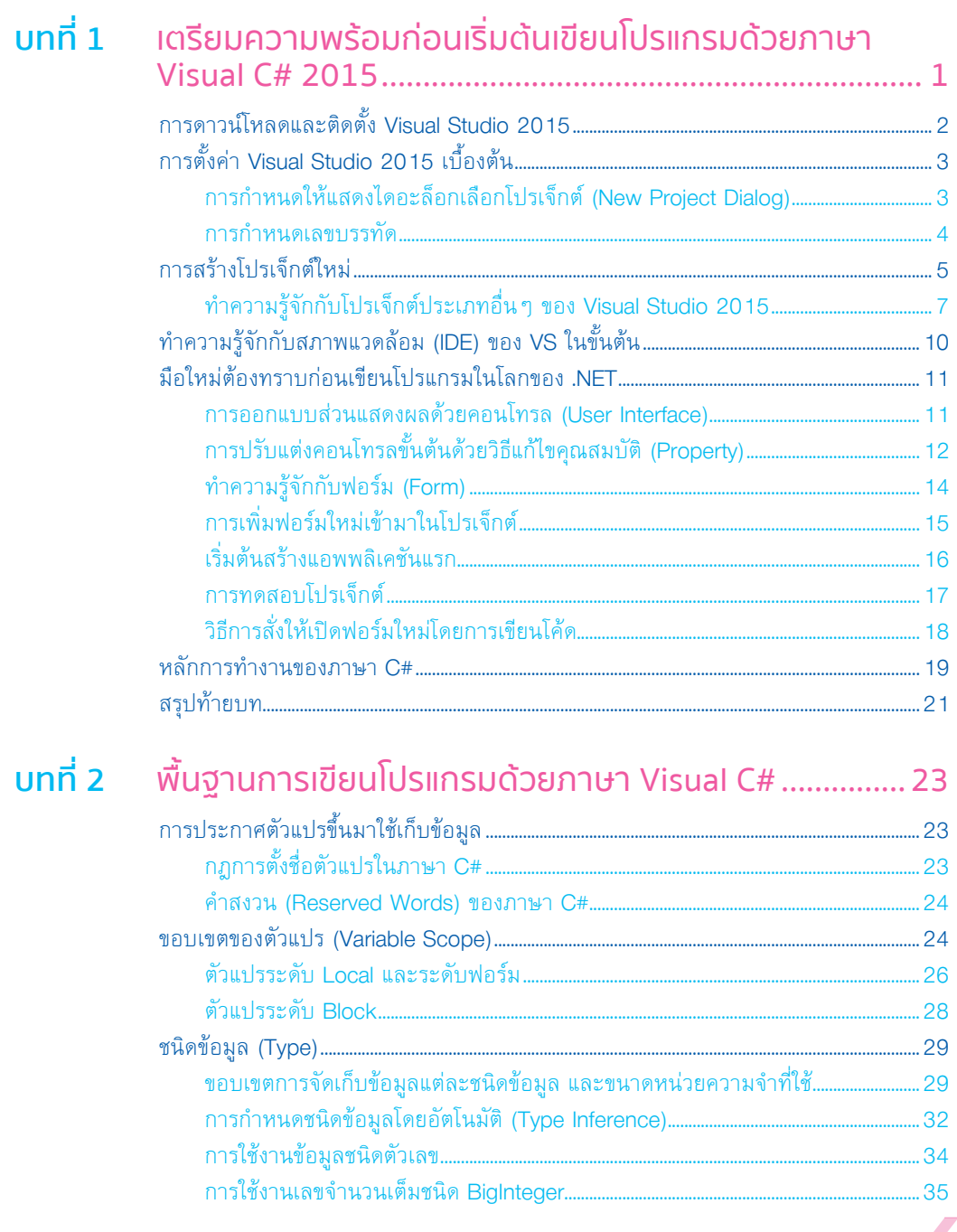

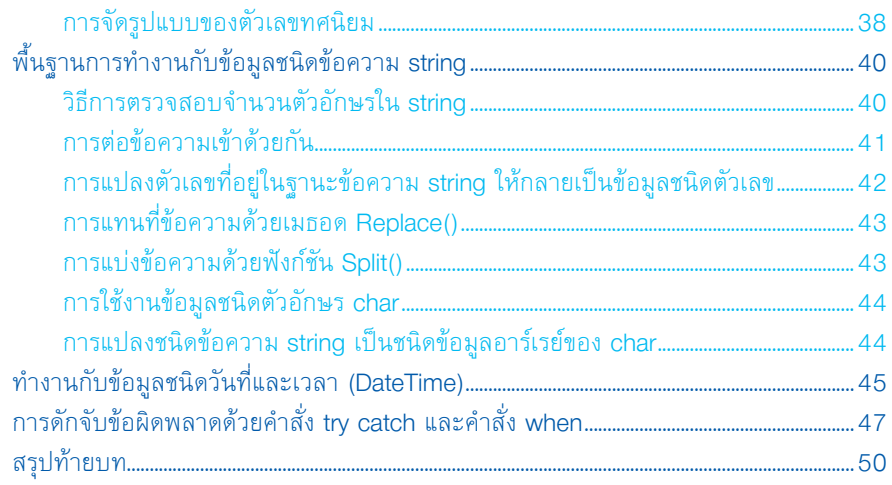

- 4

### บทที่ $3$

#### การออกแบบส่วนแสดงผลด้วยคอนโทรล  $(1 \text{ bar Int} \cdot \text{frac} \cdot \text{C}$

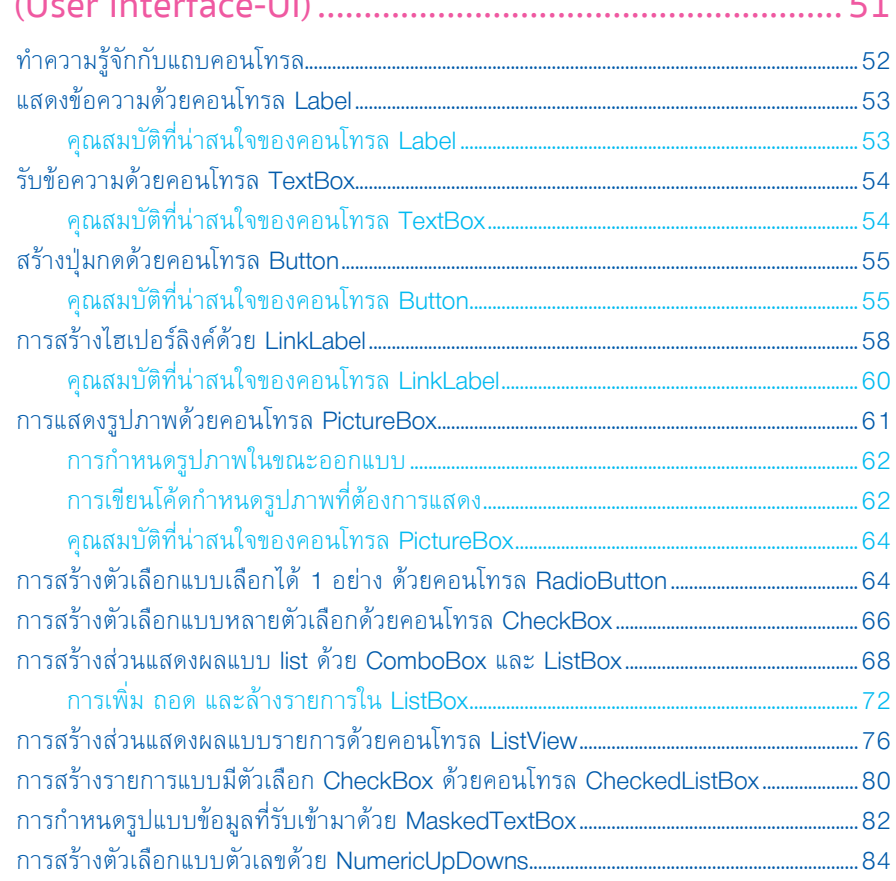

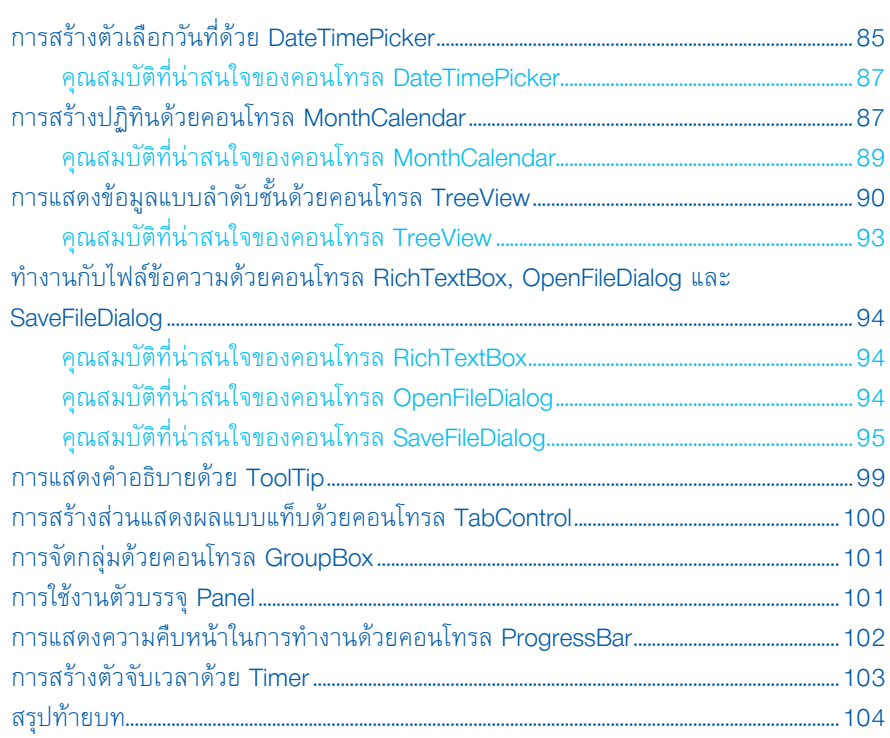

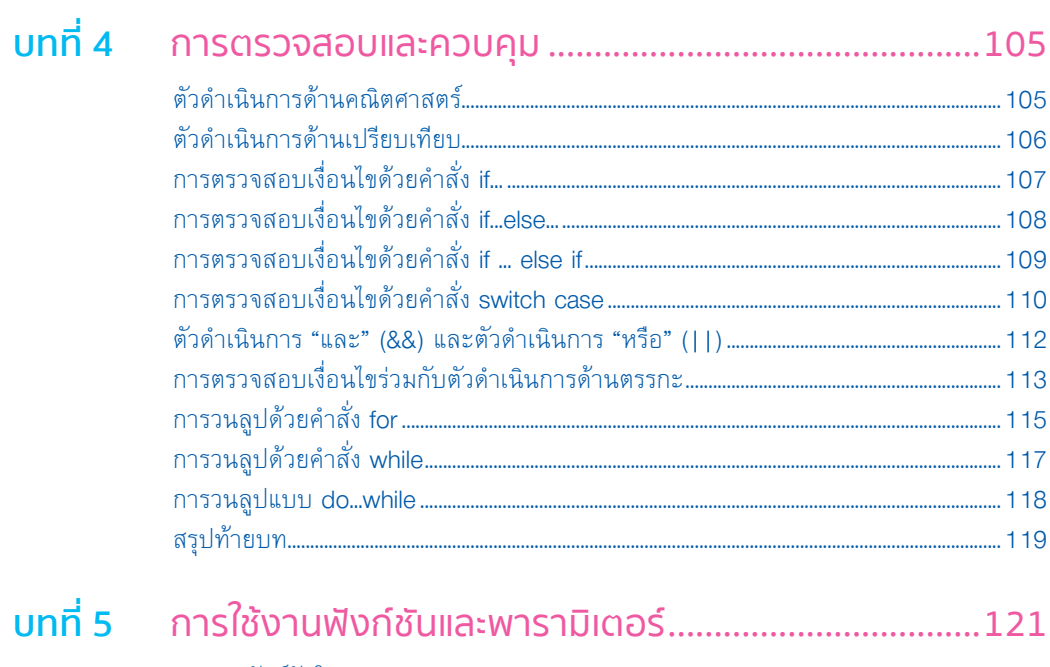

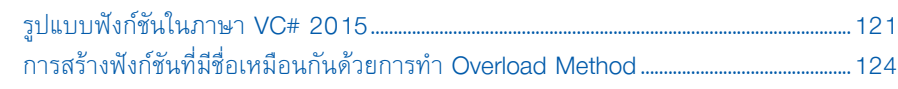

สารบัญ  $\boldsymbol{Z}$ 

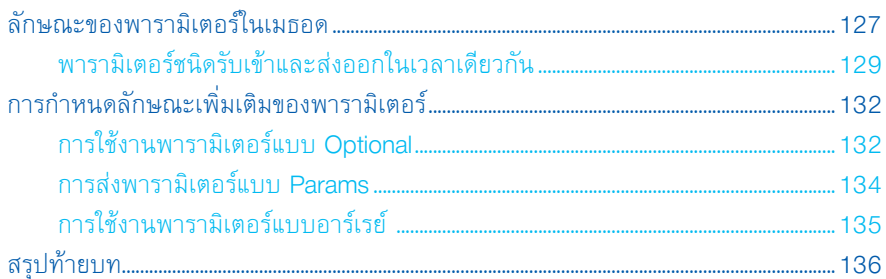

## บทที่ 6 พื้นฐานการเขียนโปรแกรมเชิงวัตถุ..................................137

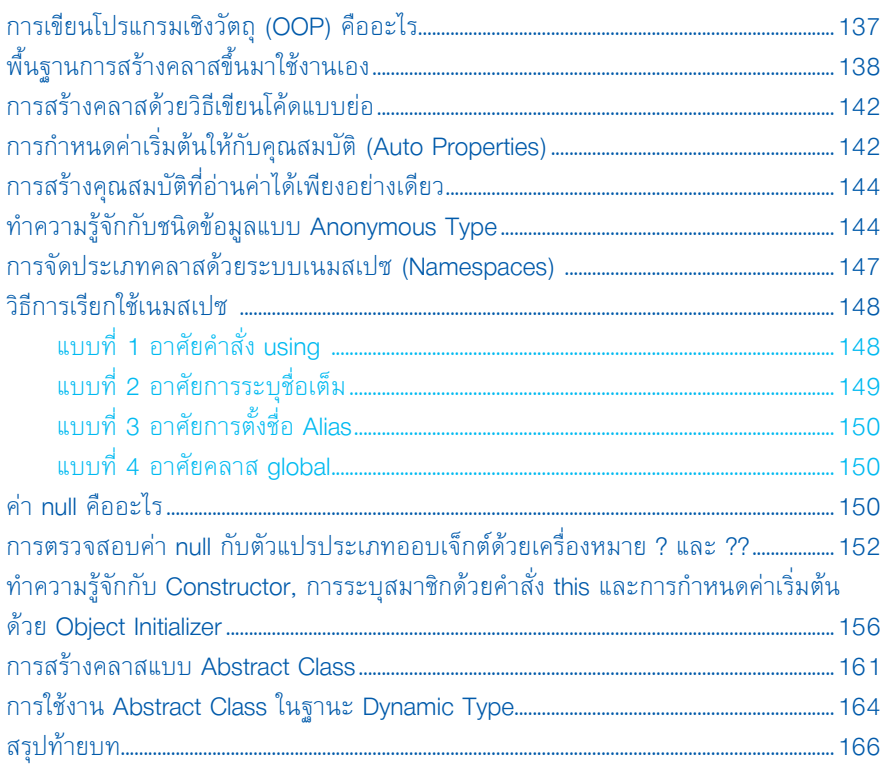

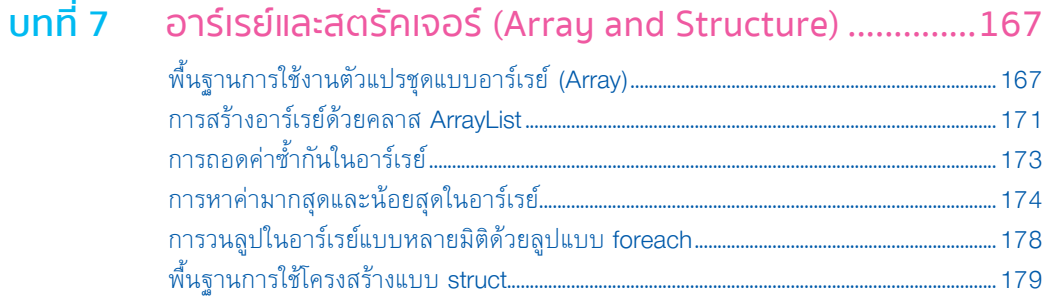

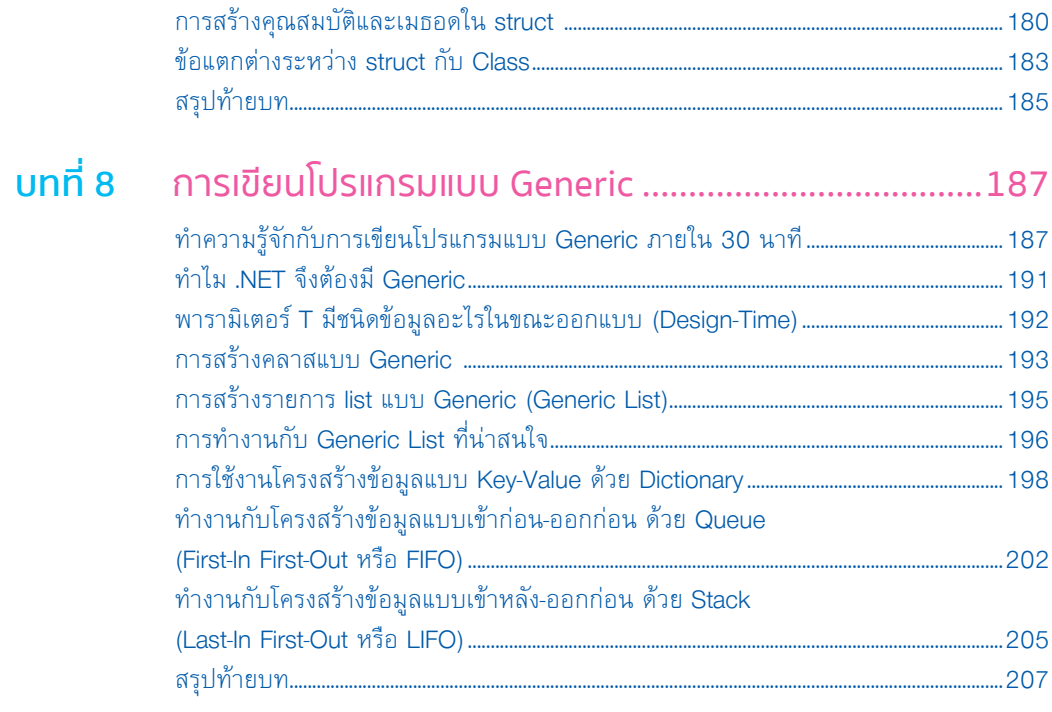

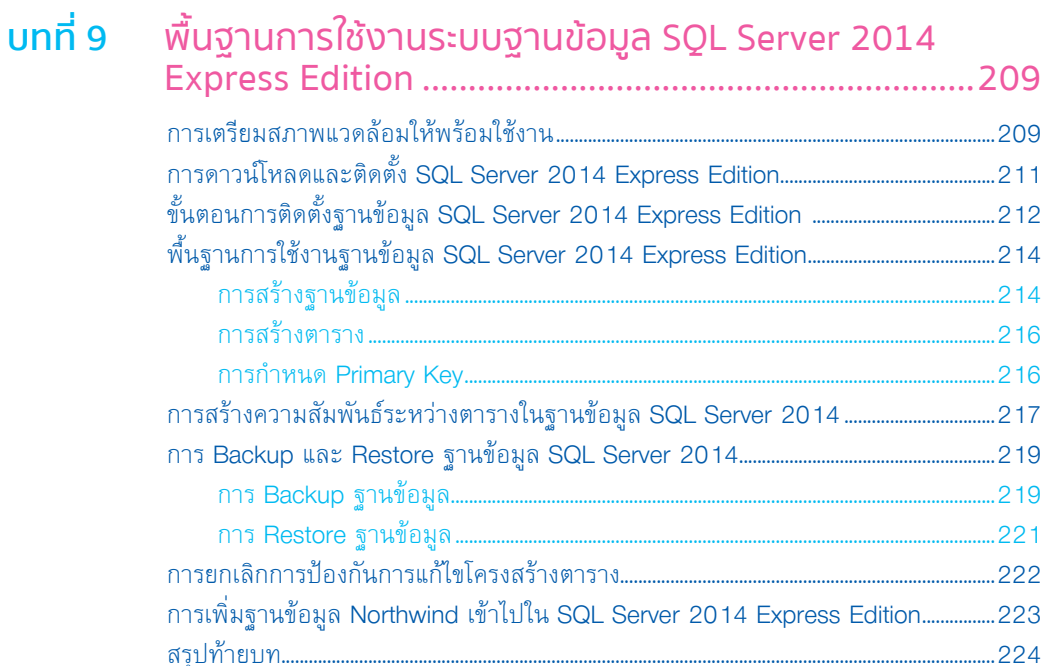

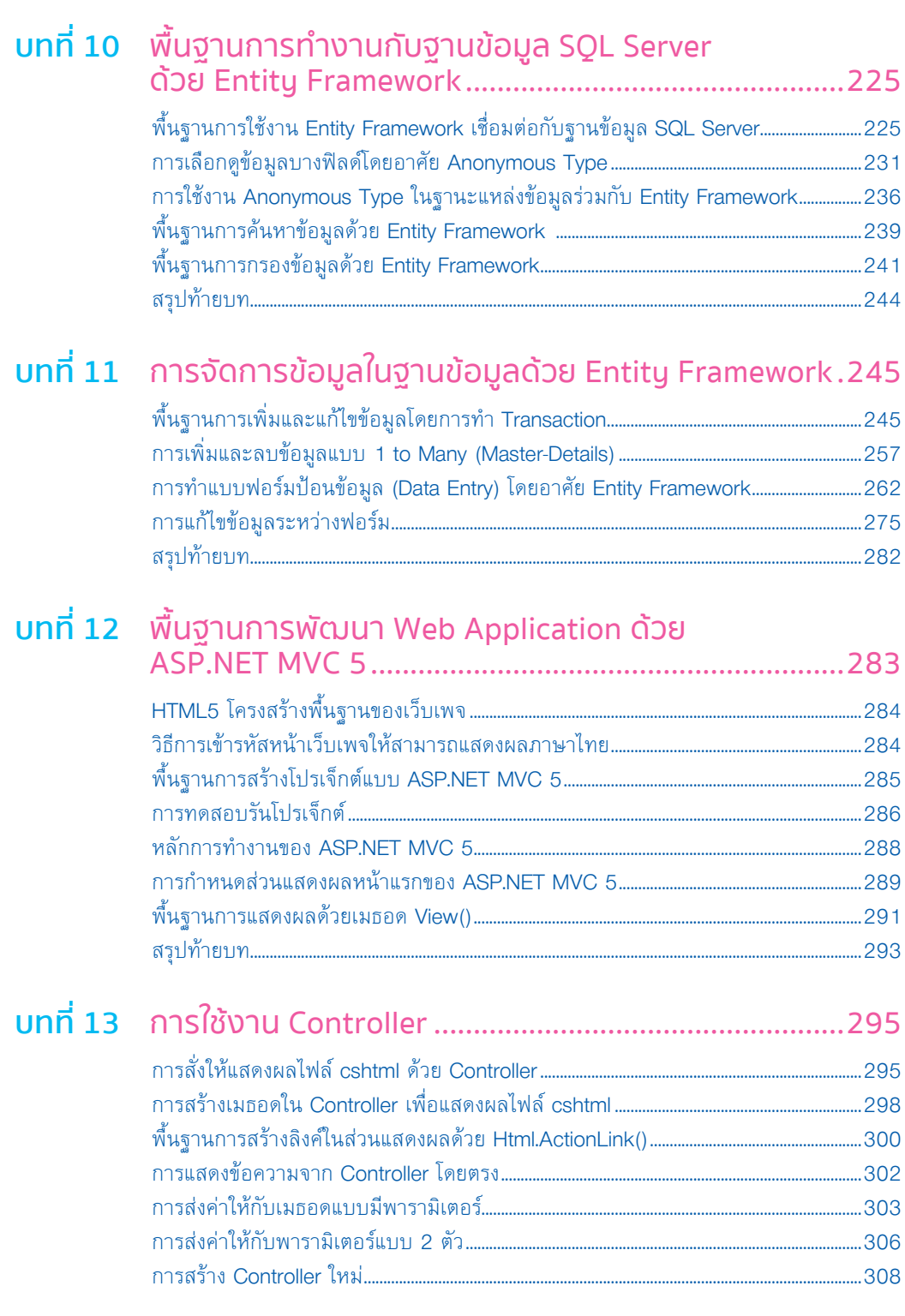

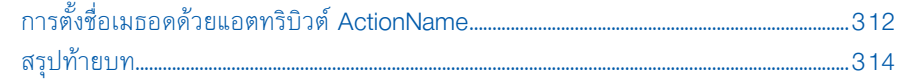

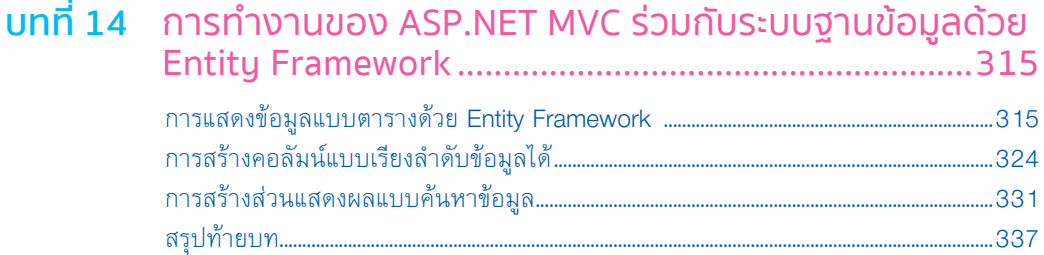

#### บทที่ 15 การเตรียมสภาพแวดล้อมสำหรับพัฒนา

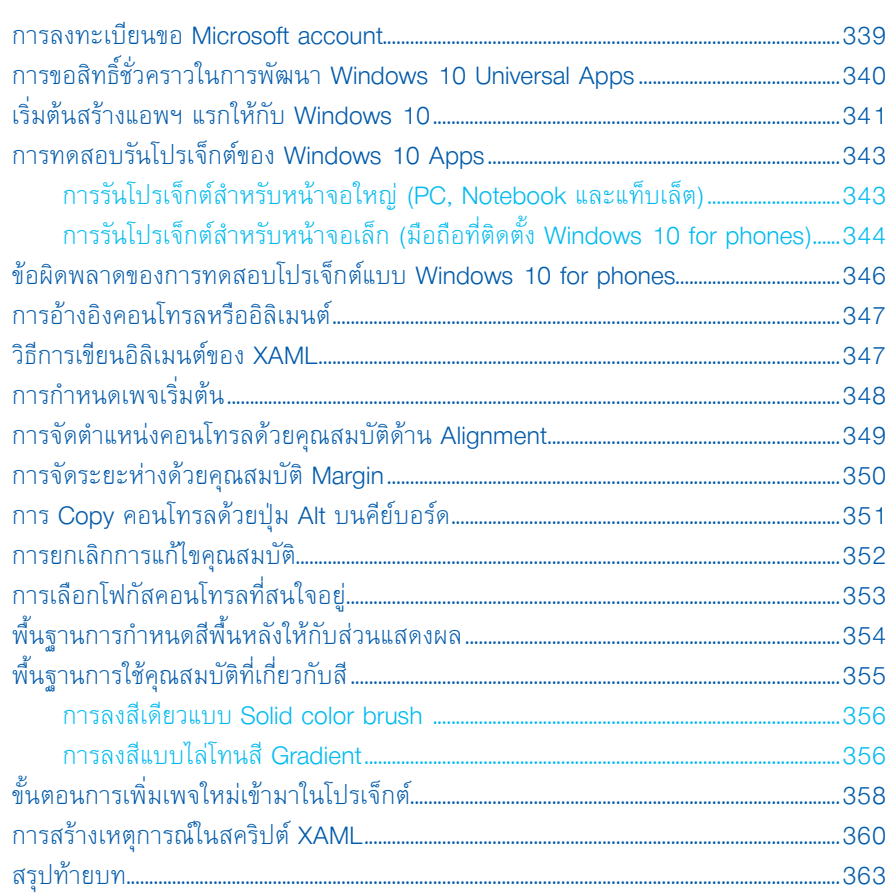

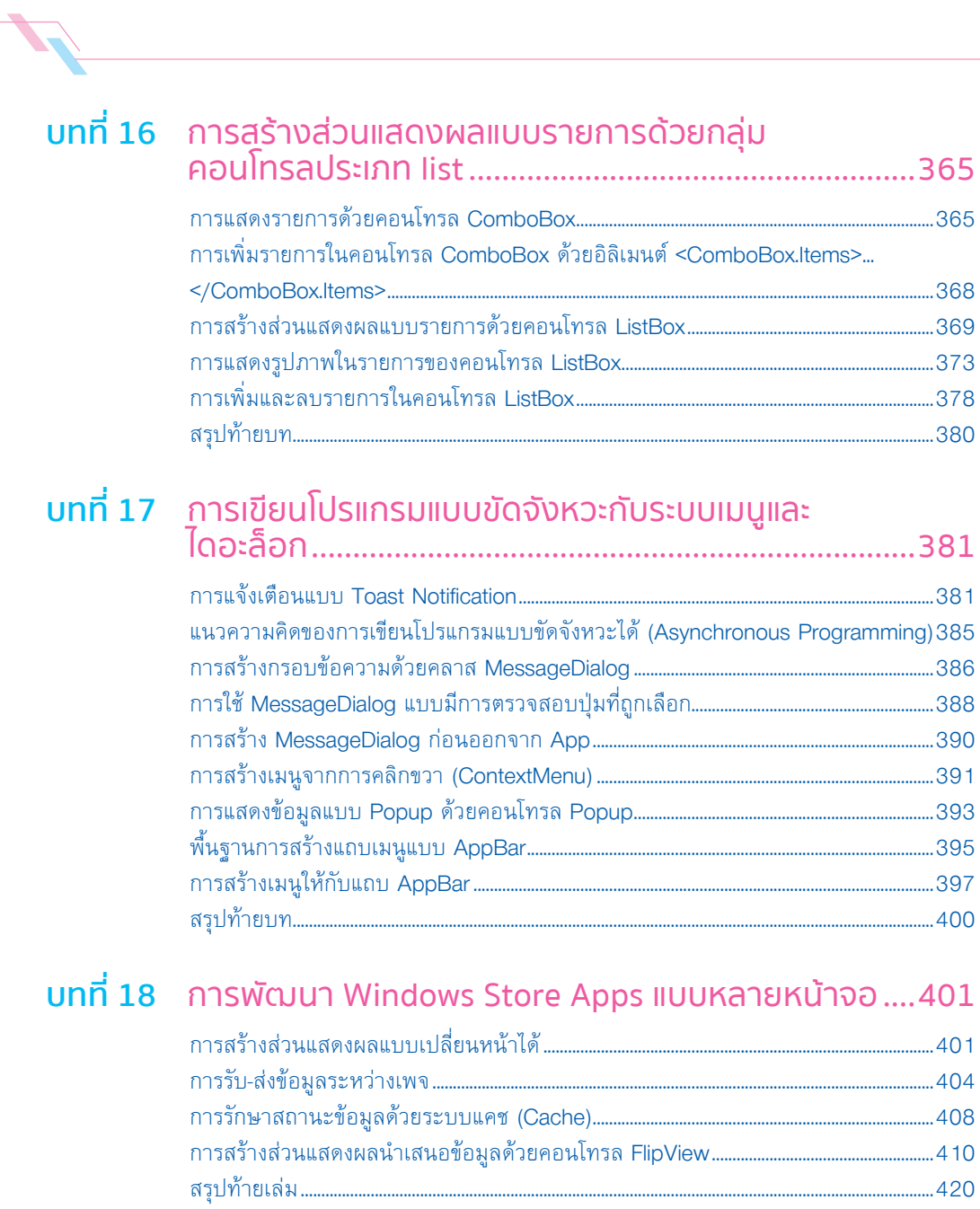

# **CHAPTER 01**

## เตรียมความพร้อมก่อนเริ่มต้นเขียน โปรแกรมด้วยภาษา Visual C# 2015

โลกของการเขียนโปรแกรมไม่ได้มีแต่เพียงแค่พัฒนาโปรแกรมบน PC เพียงอย่างเดียวเท่านั้น แต่ยังรวมไปถึง มือถือและแท็บเล็ตอีกด้วย

ไมโครซอฟท์พัฒนา Visual Studio 2015 (เรียกสั้นๆ ว่า VS 2015) ขึ้นมา เพื่อรองรับการพัฒนา โปรแกรม 3 ช่องทาง คือ

- 1. พัฒนาโปรแกรมส�าหรับ PC (หรือ Notebook)
- 2. พัฒนาโปรแกรมบนเว็บ (ไม่ขึ้นกับแพลตฟอร์ม)
- 3. พัฒนาโปรแกรมสำหรับมือถือและแท็บเล็ต (iOS, Android และ Windows Apps)

ในปัจจุบันไมโครซอฟท์พัฒนา Windows 10 ขึ้นมา ท�าให้โลกของโปรแกรมบน PC, มือถือและแท็บเล็ต ึกลายเป็นโลกเดียวกัน ส่งผลให้นักพัฒนาไม่ต้องเสียเวลาเรียนรู้ซ้ำซ้อนหลายขั้นตอนอีกต่อไป

เนื้อหาที่จะน�าเสนอในหนังสือเล่มนี้ครอบคลุมการพัฒนาโปรแกรมบน Desktop, Web, มือถือและ แท็บเล็ต โดยอาศัยภาษา Visual C# 2015 (เรียกสั้นๆ ว่า VC# 2015) ที่มีเนื้อหาสาระเพียงพอที่จะต่อยอด เป็นโปรแกรมเมอร์มืออาชีพในล�าดับต่อไปได้ไม่ยาก

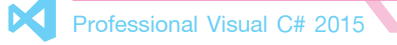

## กำรดำวน์โหลดและติดตั้ง Visual Studio 2015

ผู้อ่านสามารถเขียนโปรแกรมในตระกูล .NET ได้โดยการใช้โปรแกรมที่ชื่อว่า Visual Studio ซึ่งมีขั้นตอนดังนี้

1. ให้ผู้อ่านไปที่เว็บไซต์ https://www.visualstudio.com/downloads/download-visual-studio-vs เพื่อ ดาวน์โหลดโปรแกรม Visual Studio เวอร์ชันล่าสุดเท่าที่มีอยู่ในปัจจุบัน ดังรูปที่ 1-1

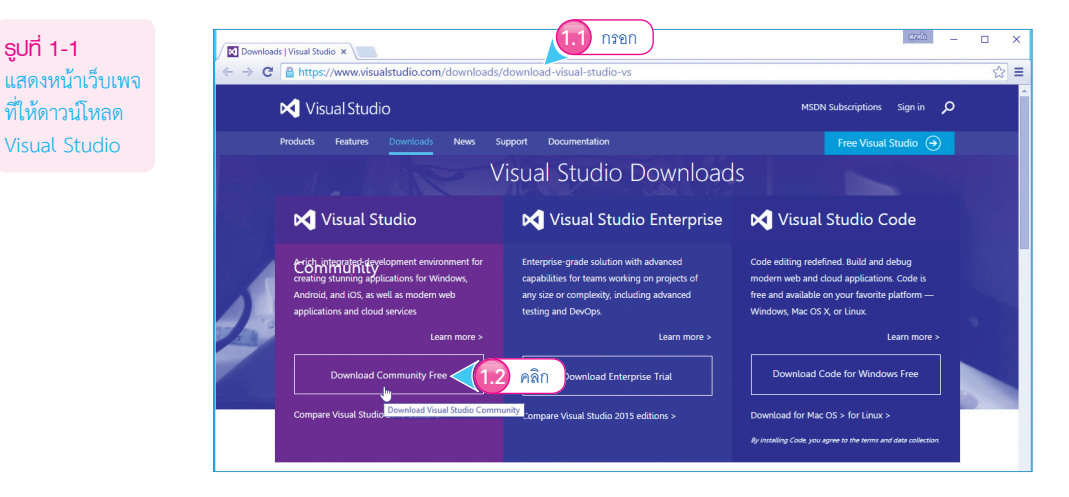

จากรูปที่ 1-1 ขอให้ผู้อ่านดาวน์โหลดเวอร์ชัน Community Edition มาใช้งานได้ฟรี

2. การติดตั้ง Visual Studio แบบ Typical เป็นการติดตั้งแบบปกติ (ไม่รวมโปรเจ็กต์ประเภท Windows 10 Apps)

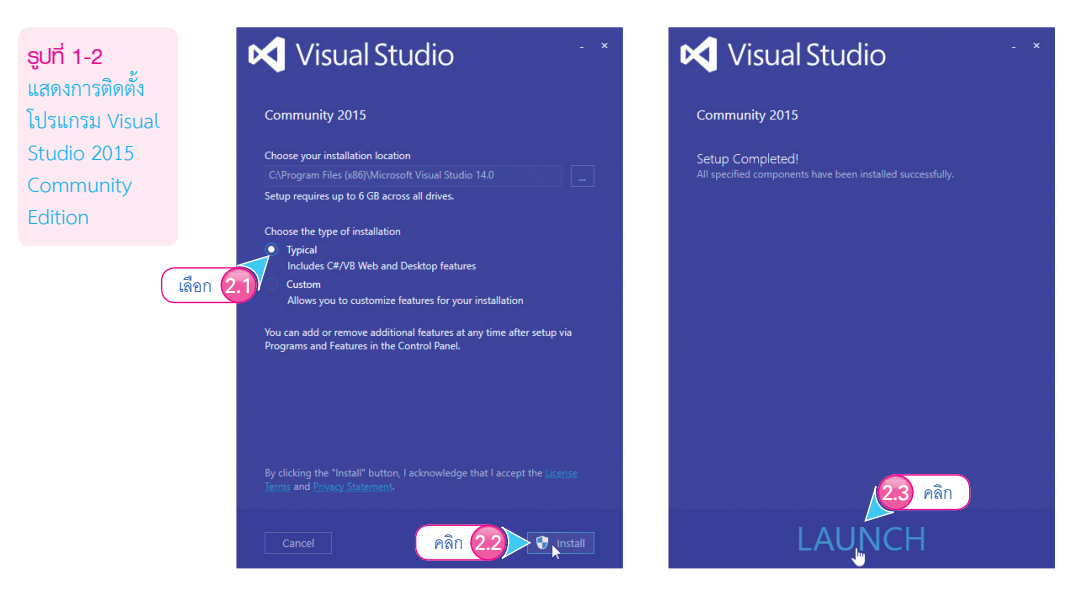

3. ในกรณีที่ผู้อ่านต้องการพัฒนา Windows 10 Apps ด้วย ขอให้ติดตั้ง Visual Studio 2015 บน Windows 10 และเลือกติดตั้งแบบ Custom

**รูปที่ 1-3** กรณีติดตั้ง Visual Studio แบบ Custom

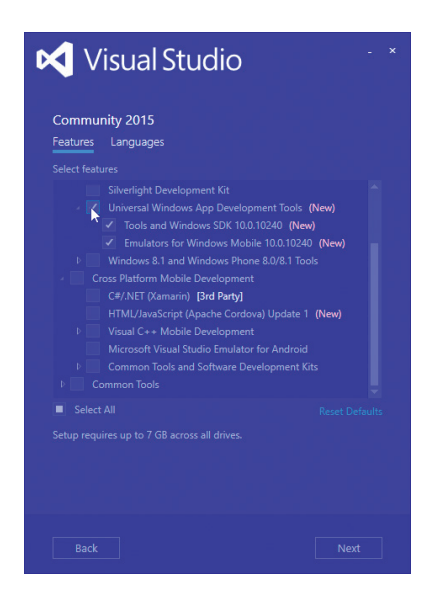

จากรูปที่ 1-3 ที่รายการ Universal Windows App Development Tools ให้ผู้อ่านเลือกติดตั้งเพิ่มเติม คือตัว Windows 10 SDK กับ Emulators สำหรับรันมือถือ Windows 10

## กำรตั้งคำ Visual Studio 2015 เบื้องต้น

ก่อนเริ่มต้นเรียนรู้การพัฒนาแอพพลิเคชันด้วย Visual Studio 2015 ผู้เขียนอยากจะแนะน�าให้ผู้อ่านรู้จัก การตั้งค่าต่างๆ ที่ช่วยให้การพัฒนาแอพพลิเคชันต่างๆ ง่ายขึ้นดังนี้

#### กำรก�ำหนดให้แสดงไดอะล็อกเลือกโปรเจ็กต์ (New Project Dialog)

เพื่อเป็นการอำนวยความสะดวกในการสร้างโปรเจ็กต์ใหม่ทุกครั้ง ผู้อ่านสามารถกำหนดให้ VS แสดง ไดอะล็อกเลือกสร้างโปรเจ็กต์ทุกครั้งเมื่อมีการเปด Visual Studio 2015 ขึ้นมาโดยมีขั้นตอนดังนี้

1. คลิกเมนู Tools > Options...

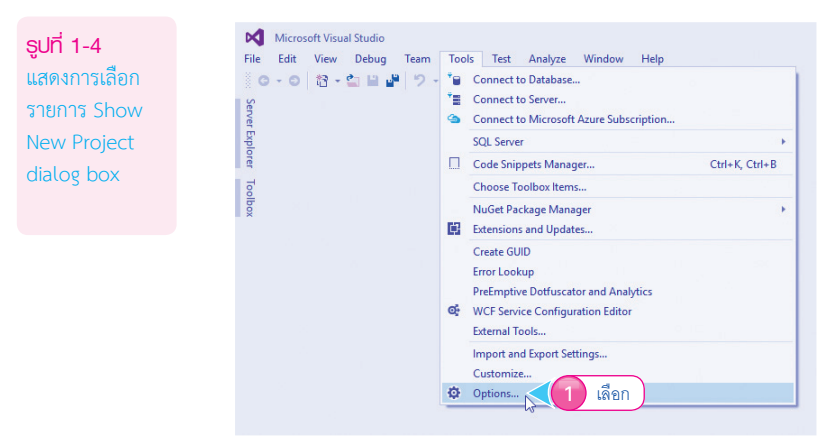

- 2. จะปรากฏไดอะล็อก Options ให้คลิกเลือก Environment > Startup
- 3. เลือกรายการ Show New Project dialog box
- 4. คลิกปุม  $OK$

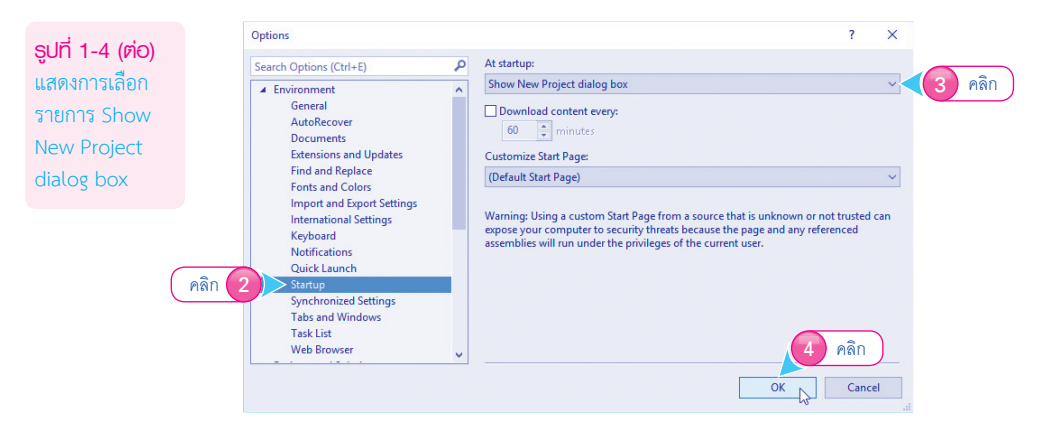

#### 5. จะปรากฏไดอะล็อกส�าหรับสร้างโปรเจ็กต์ใหม่ดังรูป

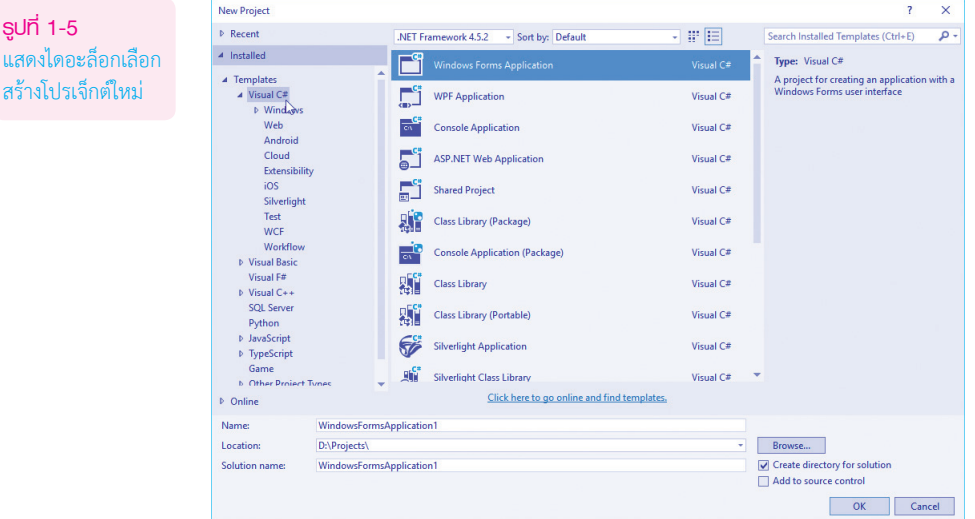

#### จากรูปที่ 1-5 ผู้อ่านสามารถเลือกสร้างโปรเจ็กต์ใน VS ได้ตามที่ต้องการได้จากไดอะล็อกนี้

#### กำรก�ำหนดเลขบรรทัด

การกำหนดให้ Visual Studio 2015 แสดงหมายเลขกำกับโค้ดในแต่ละบรรทัด ผู้อ่านสามารถทำได้โดย มีขั้นตอนดังนี้

- 1. คลิกเมนู Tools > Options
- 2. จะปรากฏไดอะล็อก Options ให้คลิกเลือก Text Editor > All Languages
- 3. คลิกเลือก Line numbers
- 4. คลิกปุม OK

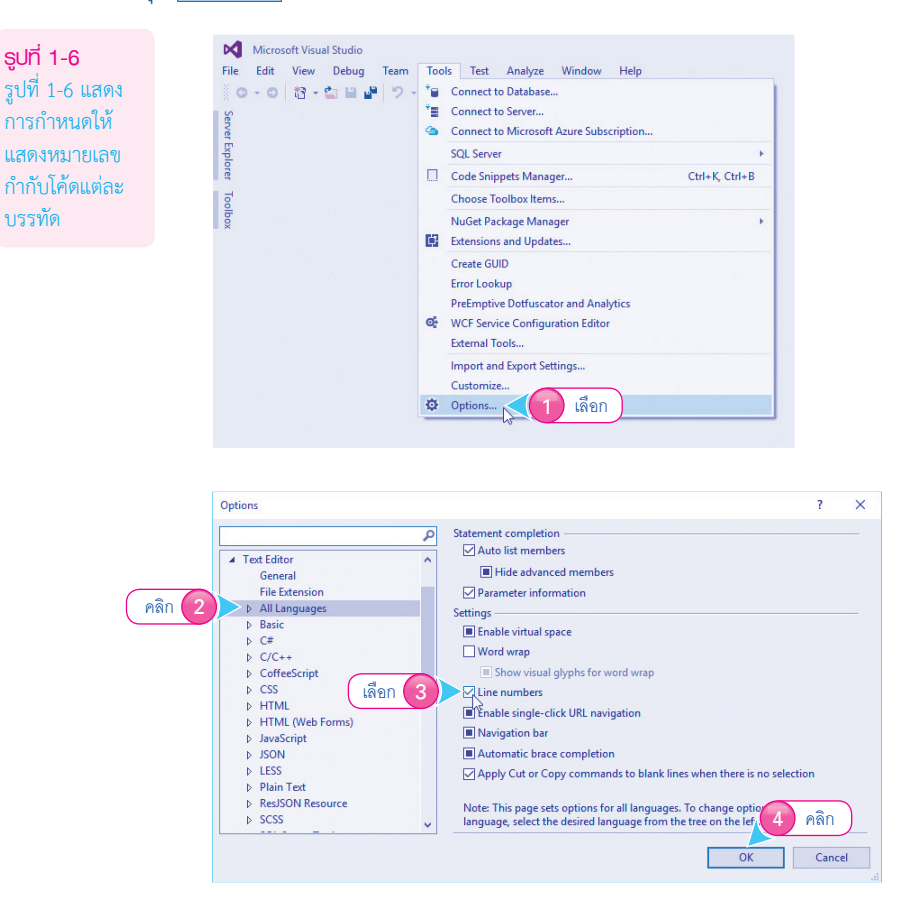

## กำรสร้ำงโปรเจ็กต์ใหม

การสร้างโปรเจ็กต์ใหม่ถือเป็นจุดเริ่มต้นของการพัฒนาแอพพลิเคชันต่างๆ ในที่นี้จะเริ่มต้นจาก Windows Forms Application ซึ่งเป็นโปรเจ็กต์หลักของ Visual C# 2015 โดยมีขั้นตอนดังนี้

- 1. ให้ผู้อ่านคลิกเมนู File > New > Project…
- 2. เลือกเมนู Visual C# > Windows
- 3. เลือกสร้างโปรเจ็กต์แบบ Windows Forms Application ซึ่งเป็นโปรเจ็กต์ที่ใช้สร้างโปรแกรมสำหรับ ทำงานบน Windows
- 4. กรอกชื่อโปรเจ็กต์

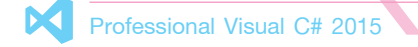

#### 5. เลือกต�าแหน่งที่อยู่ของโปรเจ็กต์

6. คลิกปุม  $\overline{\mathsf{OK}}$ 

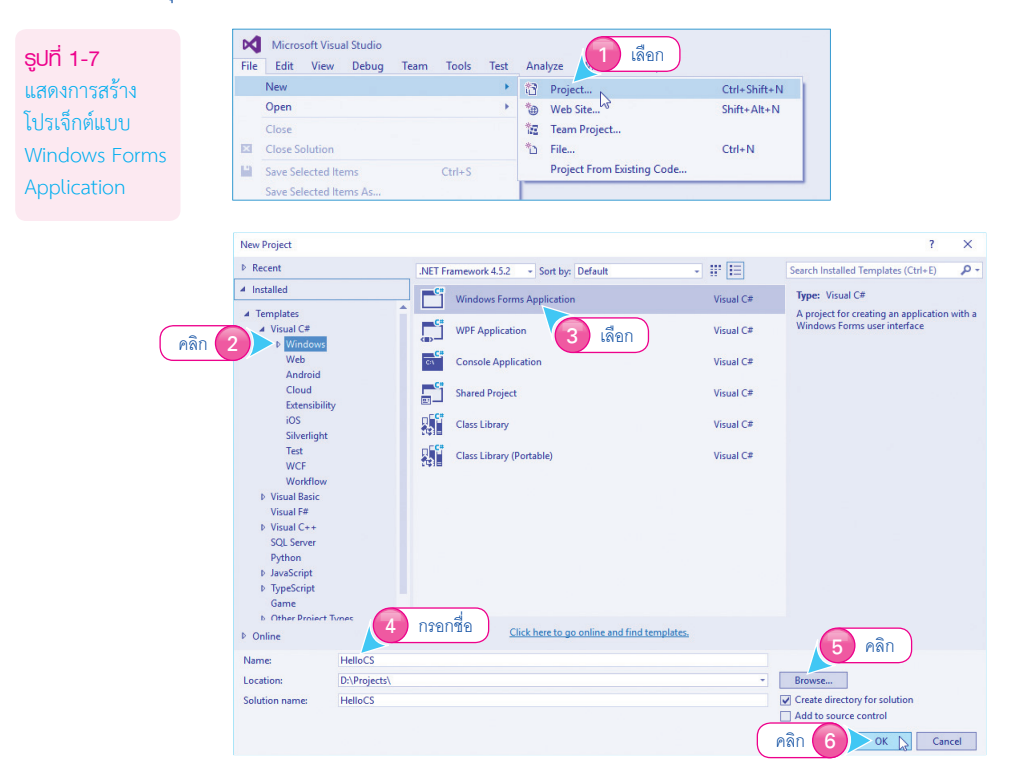

7. จะปรากฏหน้า Windows Forms Application สำหรับสร้างโปรเจ็กต์ดังรูป

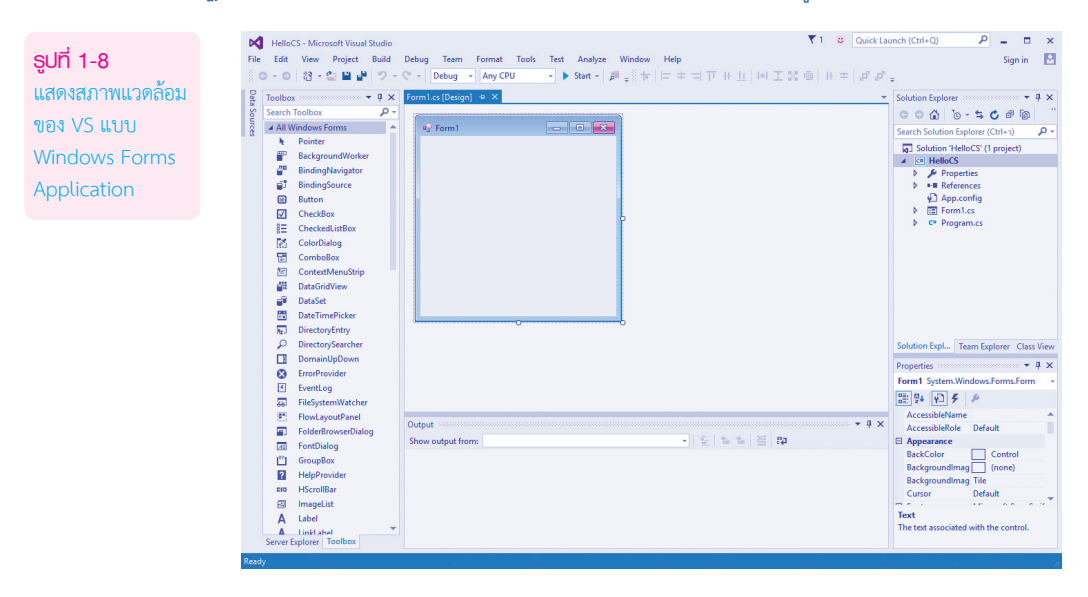

### ท�ำควำมรู้จักกับโปรเจ็กต์ประเภทอื่นๆ ของ Visual Studio 2015

นอกเหนือไปจากโปรเจ็กต์ประเภท Windows Forms Application แล้ว ตัวโปรแกรม Visual Studio 2015 ยังรองรับการพัฒนาแอพฯ ประเภทต่างๆ อีกมากมาย

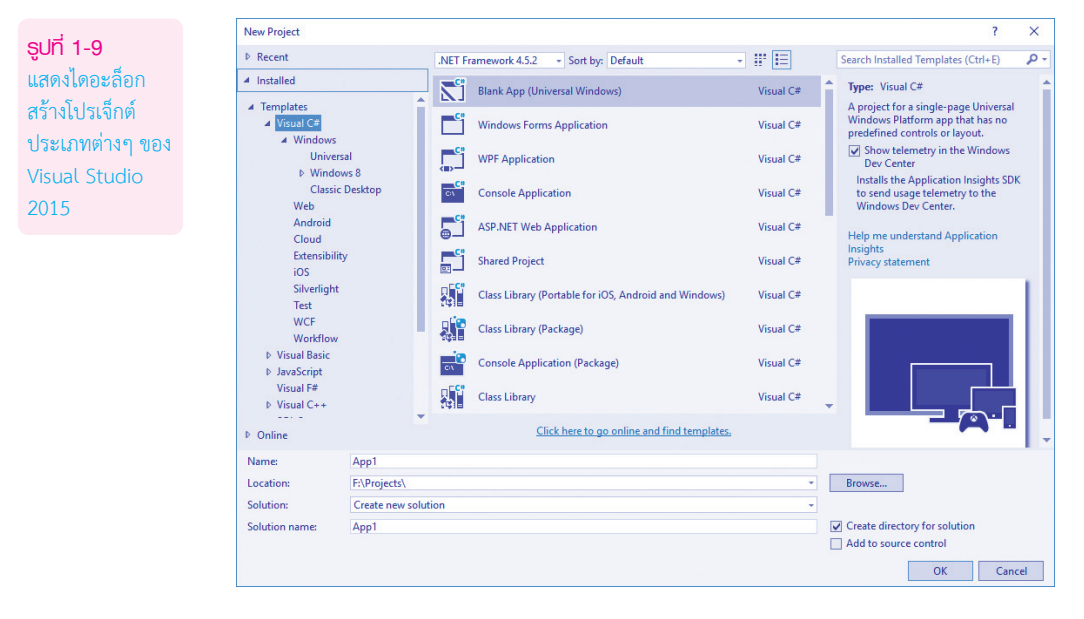

#### **โปรเจ็กต์ประเภท Windows**

โปรเจ็กต์ประเภท Windows ยังถูกแบ่งออกเป็น 3 ประเภท คือ

- <sup>z</sup> Universal เป็นการพัฒนาแอพฯ ที่รันบนระบบปฏิบัติการ Windows 10 โดยที่ผู้อ่านสามารถสร้าง โปรเจ็กต์ขึ้นมาเพียง 1 โปรเจ็กต์ แอพฯ ที่ได้มาจะรันได้ทั้ง PC, แท็บเล็ตและมือถือ
- $\bullet$  Windows 8 เป็นการพัฒนาแอพฯ ที่รันบนระบบปฏิบัติการ Windows 8/8.1 เท่านั้น
- <sup>z</sup> Classic Desktop เป็นการพัฒนาแอพฯ แบบเดิมที่เราคุ้นเคยกันเป็นอย่างดี แอพฯ ที่ได้มาก็คือไฟล์ exe สามารถติดตั้งในระบบปฏิบัติการ Windows ต่างๆ ที่มีการติดตั้ง .NET Framework ตามเวอร์ชัน ที่เราเป็นผู้สร้างโปรเจ็กต์ขึ้นมา

#### **โปรเจ็กต์ประเภท Web**

ถ้าคุณต้องการสร้างเว็บไซต์ต่างๆ เช่น เว็บแสดงรูปภาพ, เว็บบอร์ด, เว็บข่าวสาร ฯลฯ แสดงผลในบราวเซอร์ เราถือว่าเป็นโปรเจ็กต์ประเภท Web อยู่ในความรับผิดชอบของภาษา ASP.NET

#### **โปรเจ็กต์ประเภท JavaScript**

เดิมทีเดียวภาษา JavaScript ถูกน�ามาใช้พัฒนาด้าน Web Application เพียงอย่างเดียวเท่านั้น แต่ใน ปัจจุบันภาษา JavaScript ถูกน�ามาพัฒนาแอพฯ ได้ทั้งแบบ Web Apps กับ Mobile Apps อีกด้วย

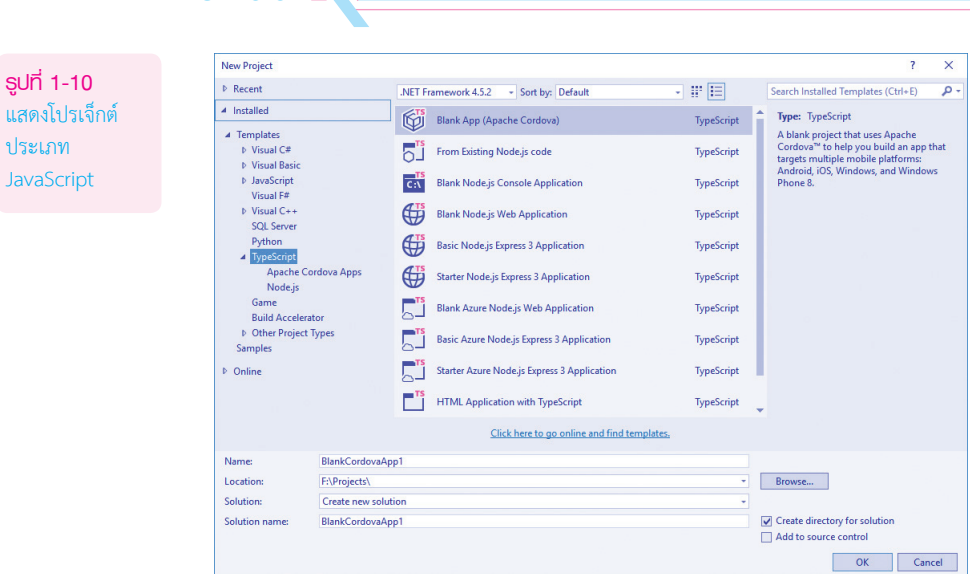

จากรูปที่ 1-10 ภาษา JavaScript ใน Visual Studio 2015 ในขั้นต้นสามารถสร้างโปรเจ็กต์ได้ 3 แบบ คือ

- <sup>z</sup> Apache Cordova Apps เป็นการใช้งานภาษา JavaScript ร่วมกับภาษา HTML5 เพื่อสร้างแอพฯ ที่สามารถรันบนมือถือโดยอาศัย Cordova (อาจจะเรียกว่า PhoneGap ก็ได้)
- <sup>z</sup> Node.js เป็นการพัฒนา Web Apps ที่รันได้ทั้งฝั่ง Server/Client โดยอาศัยภาษา JavaScript เพียง ภาษาเดียว
- <sup>z</sup> Windows Universal เป็นการพัฒนาแอพฯ ที่รันบน Windows 10 (PC, แท็บเล็ต และมือถือ) โดยอาศัยภาษา HTML5 ร่วมกับภาษา JavaScript

#### **โปรเจ็กต์ประเภท TypeScript**

Professional Visual C# 2015

ภาษา TypeScript เป็นภาษาใหม่ที่ไมโครซอฟท์สร้างขึ้นมา โดยมีหลักการที่ว่าทุกสิ่งทุกอย่างของภาษา JavaScript คือภาษา TypeScript และเพิ่มเติมความสามารถอื่นๆ ในตัวภาษา TypeScript อีกด้วย เช่น การ ้กำหนดประเภทข้อมล, การสร้างคลาสขึ้นมาใช้งานเองได้ เป็นต้น เป็นภาษาสคริปต์ที่กำลังได้รับความนิยมเป็น อย่างมาก

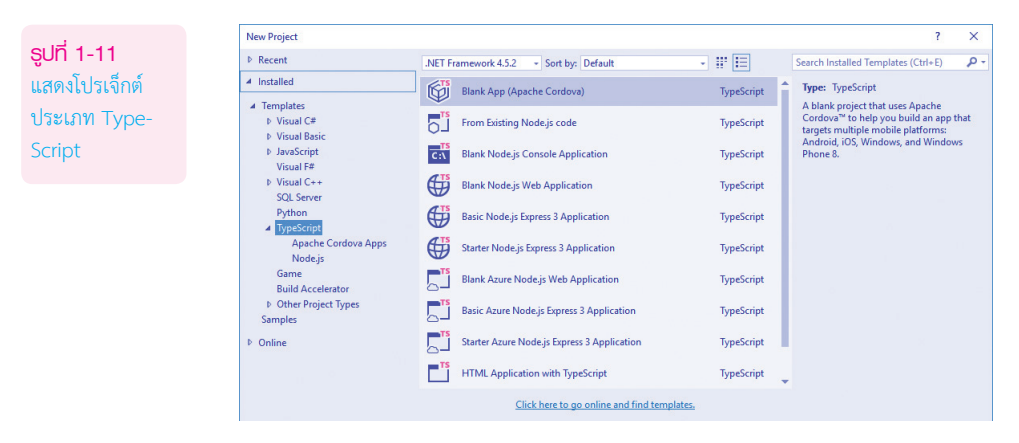

จากรูปที่ 1-11 ภาษา TypeScript ใน Visual Studio 2015 ในขั้นต้นสามารถสร้างโปรเจ็กต์ได้ 2 แบบ คือ

- <sup>z</sup> Apache Cordova Apps เป็นการใช้งานภาษา TypeScript ร่วมกับภาษา HTML5 เพื่อสร้างแอพฯ ที่สามารถรันบนมือถือโดยอาศัย Cordova (อาจจะเรียกว่า PhoneGap ก็ได้)
- Node.js เป็นการพัฒนา Web Apps ที่รันได้ทั้งฝั่ง Server/Client โดยอาศัยภาษา TypeScript เพียงภาษาเดียว

#### **โปรเจ็กต์ประเภท Cloud**

ในปัจจุบันการขอใช้บริการต่างๆ บนก้อนเมฆ (Cloud) ได้รับความนิยมเป็นอย่างมาก บริการ Cloud ของ ไมโครซอฟท์ชื่อว่า Azure เราสามารถสร้างโปรเจ็กต์ได้ 2 รูปแบบใหญ่ๆ คือ

- <sup>z</sup> โปรเจ็กต์ประเภท ASP.NET Web Application เป็นการพัฒนา Web Apps ด้วยภาษา ASP.NET เพื่อขอใช้บริการต่างๆ ใน Azure
- <sup>z</sup> โปรเจ็กต์ประเภท Azure Mobile Service เป็นการสร้างบริการที่เชื่อมต่อกับ Azure ให้บริการด้าน ต่างๆ โดยอาศัยโครงสร้างของ Web API ส�าหรับอุปกรณ์ประเภท Mobile Devices ต่างๆ

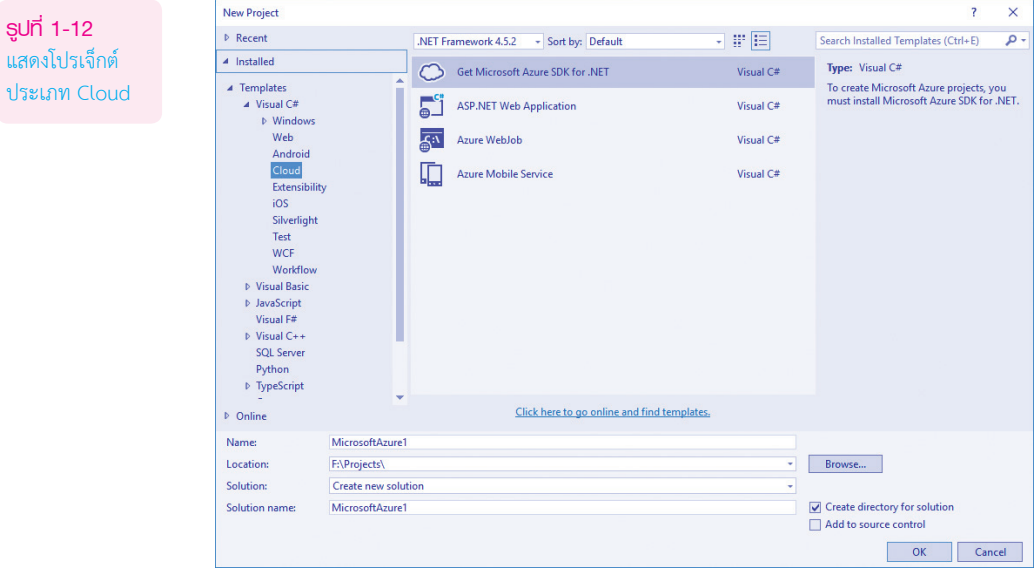

ประเภทโปรเจ็กต์ที่ผู้เขียนนำเสนอรายละเอียดในขั้นต้นนี้ เป็นการติดตั้งเพิ่มเติมแยกต่างหาก เพื่อแสดง ให้เห็นถึงความสามารถของตัวโปรแกรม Visual Studio 2015 ที่มีอยู่มากมาย

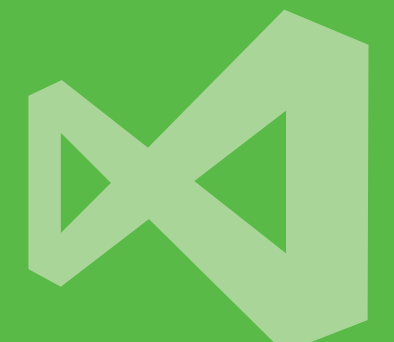

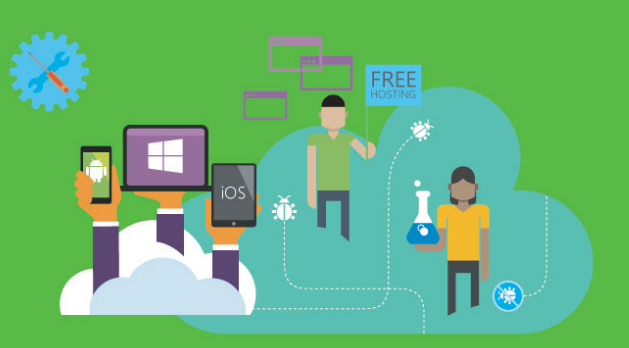

้เรียนรู้หลักการพัฒนาแอพพลิเคชันด้วย Visual C# 2015 โดยเน้นให้ผู้อ่านเรียนรู้ และฝึกฝน ำากตัวอย่างที่สามารถนำไปใช้ได้าริงอย่างมืออาชีพ ครอบคลุมทุกขอบเขตความสามารถของ Visual C# 2015 ตามแนวทางการพัฒนาแอพพลิเคชันด้วย .NET Fromework ทั้งแอพพลิเคชัน UU PC, Mobile llas Web Site

้ เหมาะสำหรับใช้ประกอบการเรียนการสอน หรือการฝึกเขียนโปรแกรมด้วยตนเอง เพื่อ ้ท้าวสู่โปรแกรมเมอร์มืออาชีพ

#### ้เนื้อหาภายในเล่ม

- พื้นๆานการเขียนโปรแกรมด้วยภาษา Visual C# 2015
- 
- การตรวาสอบและควบคมการทำงานของแอพพลิเคชัน
- การใช้งานฟังก์ชันและพารามิเตอร์
- การเขียนโปรแกรมเชิงวัตถุ
- รู้าักและใช้งานอาร์เรย์และสตรัคเาอร์
- 
- การใช้งานระบบฐานข้อมูล SQL Server 2014

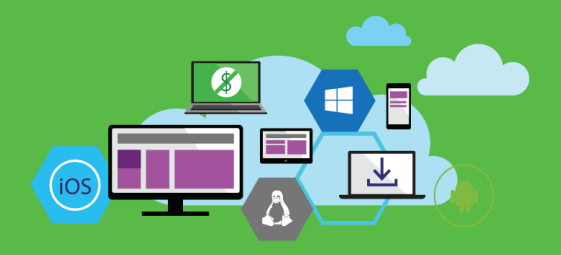

## $\sqrt{SUS}$ ⊠ 2015

- 
- พื้นฐานการพัฒนา Web Application ด้วย ASP.NET MVC
- พื้นฐานการพัฒนา Universal App
- · การสร้างส่วนแสดงผลแบบรายการด้วยกลุ่มคอนโทรลประเภท list
- การเขียนโปรแกรมแบบขัดวังหวะกับระบบเมนูและไดอะล็อก
- การพัฒนา Windows Store Apps แบบหลายหน้าจอ

#### ประวัติผู้เขียน

มีประสบการณ์ด้านการพัฒนาโปรแกรมมากกว่า 10 ปี และมีผลงานเขียนที่ได้รับความนิยมมากมาย อาทิ

- Professional Visual Basic 2015
- Professional ASP.NET
- Professional Android Programming

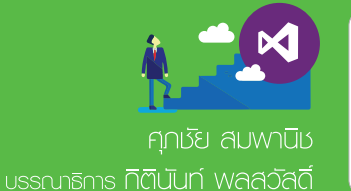

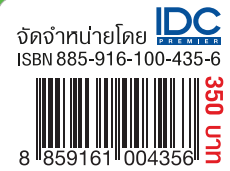